# **СОДЕРЖАНИЕ**

- 1. [ПРАКТИЧЕСКАЯ РАБОТА №1. СРЕДА ПРОГРАММИРОВАНИЯ](#page-0-0) DELPHI. ПЕРВАЯ ПРОГРАММА.
- 2. [ПРАКТИЧЕСКАЯ РАБОТА №2. ЛИНЕЙНЫЕ ПРОСТЕЙШИЕ ПРОГРАММЫ](#page-2-0)
- 3. [ПРАКТИЧЕСКАЯ РАБОТА №3. ПРОСТЕЙШИЕ ЛИНЕНЫЕ ПРОГРАММЫ](#page-4-0)
- 4. [ПРАКТИЧЕСКАЯ РАБОТА №4 УСЛОВНЫЙ ОПЕРАТОР IF](#page-4-1)
- 5. [ПРАКТИЧЕСКАЯ РАБОТА №5. ВЛОЖЕННЫЕ УСЛОВНЫЕ ОПЕРАТОРЫ](#page-5-0)
- 6. [ПРАКТИЧЕСКАЯ РАБОТА №6. ВЛОЖЕННЫЕ УСЛОВНЫЕ ОПЕРАТОРЫ](#page-5-1)
- 7. [ПРАКТИЧЕСКАЯ РАБОТА №7. ВЛОЖЕННЫЕ УСЛОВНЫЕ ОПЕРАТОРЫ](#page-5-2)
- 8. [ПРАКТИЧЕСКАЯ РАБОТА №8. ОПЕРАТОР ВЫБОРА CASE](#page-6-0)
- 9. [ПРАКТИЧЕСКАЯ РАБОТА №9. ЦИКЛ С ПАРАМЕТРОМ](#page-6-1)
- 10. [ПРАКТИЧЕСКАЯ РАБОТА №10. ЦИКЛ С ПАРАМЕТРОМ](#page-7-0)
- 11. [ПРАКТИЧЕСКАЯ РАБОТА №11. ЦИКЛ С ПАРАМЕТРОМ](#page-7-1)
- 12. [ПРАКТИЧЕСКАЯ РАБОТА №12. ЦИКЛ С ПРЕДУСЛОВИЕМ И С ПОСТУСЛОВИЕМ](#page-7-2)
- 13. [ПРАКТИЧЕСКАЯ РАБОТА №13. ЦИКЛ С ПРЕДУСЛОВИЕМ И С ПОСТУСЛОВИЕМ](#page-7-3)
- 14. [ПРАКТИЧЕСКАЯ РАБОТА №14. ЦИКЛ С ПРЕДУСЛОВИЕМ И С ПОСТУСЛОВИЕМ](#page-8-0)
- 15. [ПРАКТИЧЕСКАЯ РАБОТА №15. ВЛОЖЕННЫЕ ЦИКЛЫ](#page-8-1) 16. [ПРАКТИЧЕСКАЯ РАБОТА №16. ВЛОЖЕННЫЕ ЦИКЛЫ](#page-8-2)
- 17. [ПРАКТИЧЕСКАЯ РАБОТА №1](#page-9-0)7. ОДНОМЕРНЫЕ МАССИВЫ
- 18. [ПРАКТИЧЕСКАЯ РАБОТА №18. ТИПОВЫЕ АЛГОРИТМЫ ОБРАБОТКИ ОДНОМЕРНЫХ](#page-9-1)  [МАССИВОВ](#page-9-1)
- 19. [ПРАКТИЧЕСКАЯ РАБОТА №19. ТИПОВЫЕ АЛГОРИТМЫ ОБРАБОТКИ ОДНОМЕРНЫХ](#page-9-2)  [МАССИВОВ](#page-9-2)
- 20. [ПРАКТИЧЕСКАЯ РАБОТА №20. МЕТОДЫ СОРТИРОВКИ ДАННЫХ В МАССИВЕ](#page-10-0)
- 21. [ПРАКТИЧЕСКАЯ РАБОТА №21. ДВУМЕРНЫЕ МАССИВЫ](#page-10-1)
- 22. [ПРАКТИЧЕСКАЯ РАБОТА №22. ДВУМЕРНЫЕ МАССИВЫ](#page-11-0)
- 23. [ПРАКТИЧЕСКАЯ РАБОТА №23. ДВУМЕРНЫЕ МАССИВЫ](#page-11-1)
- 24. [ПРАКТИЧЕСКАЯ РАБОТА №24. СТРОКОВЫЙ ТИП ДАННЫХ](#page-11-2)
- 25. [ПРАКТИЧЕСКАЯ РАБОТА №25. СТРОКОВЫЙ ТИП ДАННЫХ](#page-11-3)
- 26. [ПРАКТИЧЕСКАЯ РАБОТА №26. СТРОКОВЫЙ ТИП ДАННЫХ](#page-12-0)
- 27. [ПРАКТИЧЕСКАЯ РАБОТА №27. СТРОКОВЫЙ ТИП ДАННЫХ](#page-12-1)
- 28. [ПРАКТИЧЕСКАЯ РАБОТА №28. ПРОЦЕДУРЫ И ФУНКЦИИ ДЛЯ РАБОТЫ С ГРАФИКОЙ](#page-13-0)
- 29. [ПРАКТИЧЕСКАЯ РАБОТА №29. РИСОВАНИЕ ГЕОМЕТРИЧЕСКИХ ПРИМИТИВОВ](#page-15-0)
- 30. [ПРАКТИЧЕСКАЯ РАБОТА №30. ИСПОЛЬЗОВАНИЕ ЦИКЛИЧЕСКИХ АЛГОРИТМОВ И](#page-15-1)  [ПРОЦЕДУР ПРИ РАБОТЕ С ГРАФИКОЙ](#page-15-1)
- 31. [ПРАКТИЧЕСКАЯ РАБОТА №31. ИСПОЛЬЗОВАНИЕ ЦИКЛИЧЕСКИХ АЛГОРИТМОВ И](#page-16-0)  [ПРОЦЕДУР ПРИ РАБОТЕ С ГРАФИКОЙ](#page-16-0)
- 32. [ПРАКТИЧЕСКАЯ РАБОТА №32. МУЛЬТИМЕДИА. АНИМАЦИЯ В DELP](#page-18-0)HI
- 33. [ЛАБОРАТОРНАЯ РАБОТА №33: СОЗДАНИЕ ГРАФИЧЕСКОГО РЕДАКТОРА](#page-18-1)
- 34. [ПРАКТИЧЕСКАЯ РАБОТА №34. ПРОЦЕДУРЫ. РЕШЕНИЕ ЗАДАЧ.](#page-19-0)
- 35. [ПРАКТИЧЕСКАЯ РАБОТА №35. ФУНКЦИИ. РЕШЕНИЕ ЗАДАЧ.](#page-20-0)
- 36. [ПРАКТИЧЕСКАЯ РАБОТА №36. СОСТАВЛЕНИЕ РЕКУРСИВНЫХ АЛГОРИТМОВ](#page-20-1)
- 37. [ПРАКТИЧЕСКАЯ РАБОТА №37. МНОЖЕСТВЕННЫЙ ТИП ДАННЫХ. РЕШЕНИЕ ЗАДАЧ.](#page-21-0)
- 38. [ПРАКТИЧЕСКАЯ РАБОТА №38. КОМБИНИРОВАННЫЙ ТИП ДАННЫХ. ЗАПИСИ](#page-22-0)
- 39. [ПРАКТИЧЕСКАЯ РАБОТА №39. ЗАПИСИ. РЕШЕНИЕ ЗАДАЧ](#page-23-0)
- 40. [ПРАКТИЧЕСКАЯ РАБОТА №40. ПРОЦЕДУРЫ И ФУНКЦИИ ДЛЯ РАБОТЫ С ФАЙЛАМИ](#page-23-1)
- 41. [ПРАКТИЧЕСКАЯ РАБОТА №41. ТЕКСТОВЫЕ ФАЙЛЫ. РЕШЕНИЕ ЗАДАЧ](#page-24-0)
- 42. [ПРАКТИЧЕСКАЯ РАБОТА №42. ТЕКСТОВЫЕ ФАЙЛЫ. РЕШЕНИЕ ЗАДАЧ](#page-24-1)
- 43. [ПРАКТИЧЕСКАЯ РАБОТА №43. ТЕКСТОВЫЕ ФАЙЛЫ. РЕШЕНИЕ ЗАДАЧ](#page-24-2)
- 44. [ПРАКТИЧЕСКАЯ РАБОТА №44. ТИПИЗИРОВАННЫЕ ФАЙЛЫ. РЕШЕНИЕ ЗАДАЧ](#page-25-0)
- 45. [ПРАКТИЧЕСКАЯ РАБОТА №45. ТИПИЗИРОВАННЫЕ ФАЙЛЫ. РЕШЕНИЕ ЗАДАЧ](#page-25-1)
- 46. [ПРАКТИЧЕСКАЯ РАБОТА №46. ТИПИЗИРОВАННЫЕ ФАЙЛЫ. РЕШЕНИЕ ЗАДАЧ](#page-25-2) 47. [ПРАКТИЧЕСКАЯ РАБОТА №47. ТИПИЗИРОВАННЫЕ ФАЙЛЫ. РЕШЕНИЕ ЗАДАЧ](#page-25-3)
- 48. [ПРАКТИЧЕСКАЯ РАБОТА №48. НЕТИПИЗИРОВАННЫЕ ФАЙЛЫ. РЕШЕНИЕ ЗАДАЧ](#page-25-4)
- 49. [ПРАКТИЧЕСКАЯ РАБОТА №49. РАЗБИЕНИЕ ПРОГРАММЫ НА МОДУЛИ](#page-26-0)
- 50. [ПРАКТИЧЕСКАЯ РАБОТА №50. ПРОГРАММИРОВАНИЕ МОДУЛЕЙ](#page-26-1)
- 51. ПРАКТИЧЕСКАЯ РАБОТА №51. [РАБОТА С НЕСКОЛЬКИМИ ФОРМАМИ](#page-26-2)
- <span id="page-0-0"></span>52.[КОНТРОЛЬНАЯ РАБОТА](#page-26-3)

#### Практические работы по дисциплине «Основы алгоритмизации и программирования» ПРАКТИЧЕСКАЯ РАБОТА №1. СРЕДА ПРОГРАММИРОВАНИЯ DELPHI. ПЕРВАЯ ПРОГРАММА.

- 1. Запустите Delphi (ПУСК Программы Borland Delphi6 Delphi6).
- 2. Сохраните программу в папке «Первый проект». Дайте файлу проекта (расширение "dpr") название Hello и файлу модулю формы (расширение "pas") дайте произвольное название на английском языке.
- $-OR$ 3. Установите на форму компонент Button так, как показано на рисунке.  $\mathbb{F}$  Form1  $\Box$ o $\Box$ Button1
- 4. Затем для кнопки в инспекторе объектов в свойстве **Caption** данной кнопки впечатайте текст «Нажми меня» и надпись на кнопке соответственно изменится:

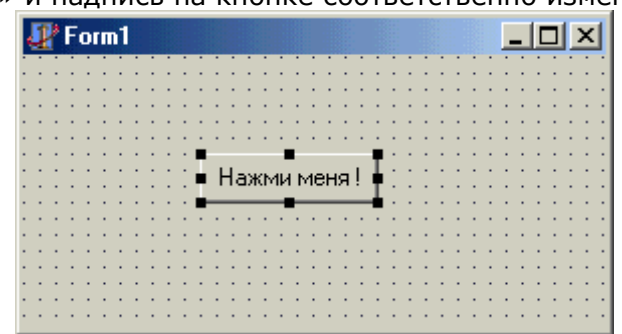

5. Теперь щелкните дважды мышью по кнопке. Вы попадете в редактор кода, где увидите текст, автоматически созданный **Delphi.** Созданная вами процедура называется обработчиком события нажатия кнопки Button1 (обработчик события OnClick).

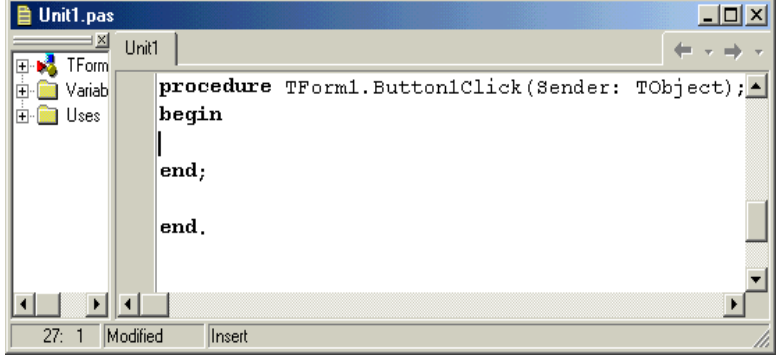

- 6. Впечатайте там, где находится текстовый курсор (между **begin** и end процедуры) строку: ShowMessage('Привет !!!');
- 7. После этого запустите проект на выполнение, нажав клавишу F9. На экране появится окно созданной нами программы. Щелкните по кнопке и увидите запрограммированный Вами привет:

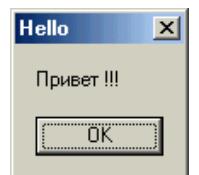

Итак, Вы создали свою первую программу.

Для работы программы достаточно только, чтобы на компьютере была установлена ОС **Windows.** Если Вы заглянете при помощи проводника в папку Первый проект, то увидите там файл Hello.exe. Этот файл можно переписать на другой компьютер, и он будет работать, даже если на этом компьютере не установлена Delphi.

Но если мы захотим совершенствовать нашу первую программу, то понадобятся, кроме **Delphi**, и другие файлы, которые можно увидеть в папке **Hello** – о их назначении вы узнаете позже.

**Практическое задание:** в созданный вами проект добавьте еще три кнопки. Каждая кнопка должна выдавать разные сообщения: сообщение об ошибке, предупреждающее сообщение и информационное окно. Придумайте соответствующий текст. Каждое окно сообщения должно содержать разные наборы кнопок.

#### **ДОПОЛНИТЕЛЬНАЯ ТЕОРИЯ**

#### **Как выдать сообщение по нажатию на кнопку:**

*1 способ***:** в обработчике событии нажатия кнопки OnClick вписать строку

#### **ShowMessage('Текст');**.

Вместо слова **Текст** может быть вписан произвольный текст. В результате по нажатию на кнопку будет выдаваться небольшое окно с кнопкой «ОК», которое будет содержать **Текст**, введенный вами.

*2 способ*: в обработчике событии нажатия кнопки OnClick вписать, например следующую строку:

# **MessageDlg('Текст', mtInformation, mbOKCancel, 0);**

В результате по нажатию на кнопку будет выдаваться следующее окно:

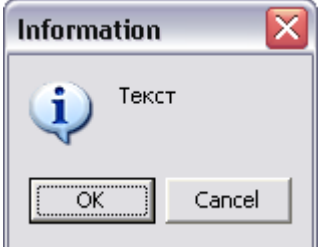

Можно управлять внешним видом этого окна. Для чего необходимо настраивать его параметры**.** *Параметры функции MessageDlg.*

- 1. Текст, который будет выводиться в окне.
- 2. Определяет тип окна (и значок). Может быть одним из значений:

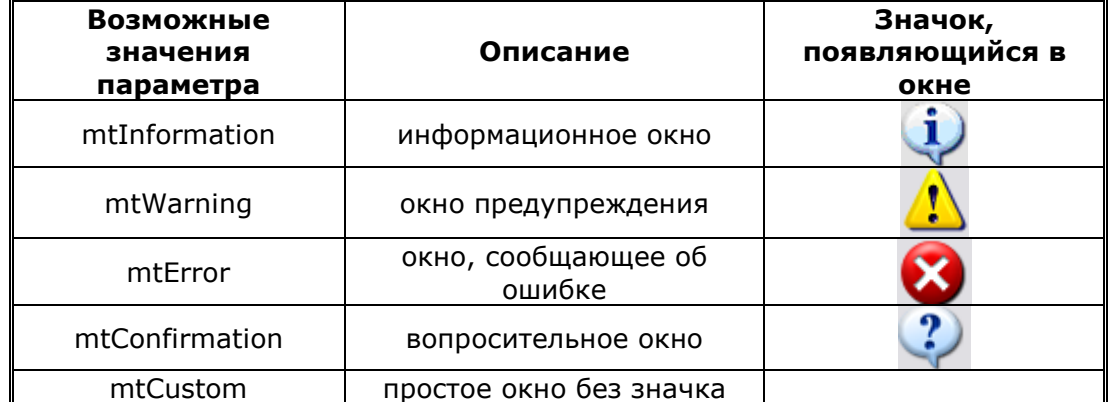

- 3. Определяет, какие кнопки будут расположены в окне. Этот параметр может иметь одно из следующих значений:
	- mbYesNoCancel
	- mbYesAllNoAllCancel
	- mbOKCancel
	- mbAbortRetryIgnore
	- mbAbortIgnore

Таким образом, можно объявлять наборы кнопок. Если вы хотите, чтобы в окне сообщения была только одна кнопка (например, ОК), либо произвольный набор кнопок, то их нужно указывать в квадратных скобках.

<span id="page-2-0"></span>Например:

- [mbOK]
- [mbOK, mbAbort]

# **ПРАКТИЧЕСКАЯ РАБОТА №2. ЛИНЕЙНЫЕ ПРОСТЕЙШИЕ ПРОГРАММЫ**

**Уровень №1.** Даны три числа x, y, z. Составить программу для вычисления значения переменных а и b по следующим формулам:

$$
a = \frac{1 + \sin^2(x + y)}{2 + \left|x - \frac{2x}{1 + x^2y^2}\right|} + x \qquad b = \cos^2(\arctg\frac{1}{z})
$$

#### Решение:

- 1. Запустите Delphi. Перед вами откроется новый проект. Сохраните его в отдельной папке (сохраните модуль .pas и файл проекта .dpr) командой из главного меню File - Save All.
- 2. Установите на форму 3 компонента Edit (со вкладки Standart на палитре компонентов), 3 компонента Label (стр. Standart), кнопку Button (стр. Standart).
- 3. Установите в окне Object Inspector свойства следующих компонентов:

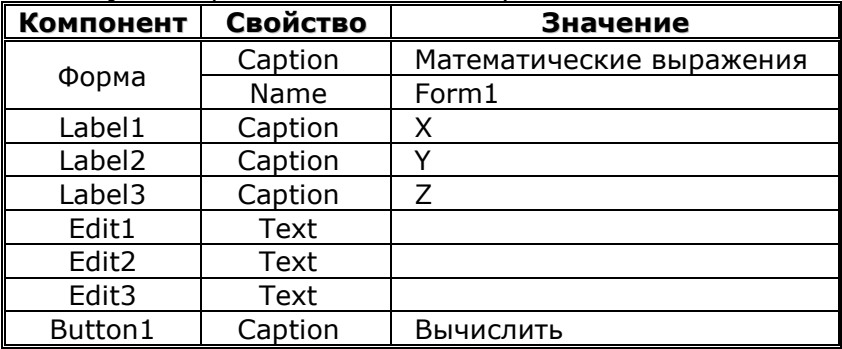

Свойство Font у всех компонентов установите: Начертание - Жирный, Размер - 14 пунктов.

4. В результате ваша форма должна иметь следующий вид:

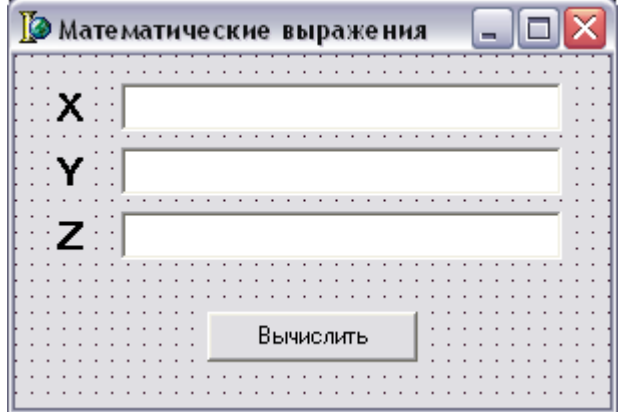

5. Затем дважды щелкните левой кнопкой мыши по кнопке **Button1**. В результате откроется окно редактора кода с готовым обработчиком события onClick:

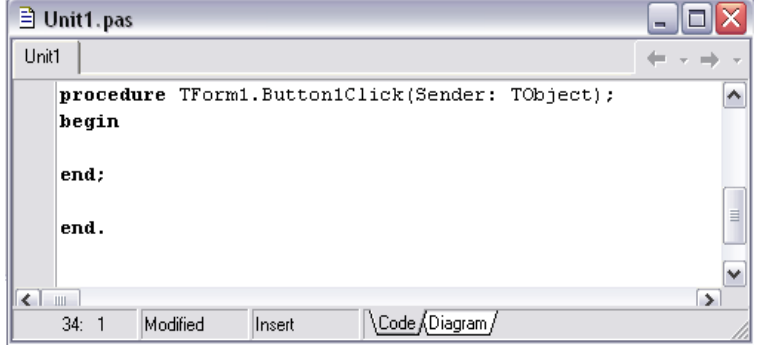

6. Впишите между служебными словами begin и end следующий код программы: x:=StrToInt(Edit1.Text);

y:=StrToInt(Edit2.Text); z:=StrToInt(Edit3.Text);  $a := (1 + \sqrt{\sin(x+y)})/(2 + \sqrt{\sin(x^2+y)/(1 + \sqrt{\sin(x)^2+y})}) + x;$  $b:=sqrt(cos(arctan(1/z)))$ ;

ShowMessage('a='+FloatToStr(a)+', b='+FloatToStr(b));

- 7. Перед словом begin добавьте раздел Var: var x,y,z:integer;a,b:real;
- 8. Сохраните проект (File Save All).
- 9. Запустите программу на выполнение (F9 или Run Run).
- 10. Введите экспериментальные данные в компоненты Edit1, Edit2, Edit3 и нажмите на кнопку «Вычислить». В результате на экране появиться окно с вычисленными значениями переменных а и b.

Уровень №2. Даны три числа х, у, z. Составить программу для вычисления значения переменных а и b по следующим формулам:

$$
a = \frac{2\cos(x - \frac{\pi}{6})}{1/2 + \sin^2 y}
$$
 
$$
b = 1 + \frac{z^2}{3 + \frac{z^2}{5}}
$$

Уровень №3. Даны два числа а и b. Получить их сумму, разность и произведение.

#### Практическая работа №3. Простейшие линейные программы

<span id="page-4-0"></span>Уровень №1. Составьте программу, которая переводит введенную пользователем сумму в тенге в доллары.

<u>Тест</u>: сумма в тенге = 2500, курс доллара = 130, результат = 19,23

#### Уровень №2

1. Пользователь вводит цену 1 килограмма яблок и вес в килограммах своей покупки. Программа выводит общую стоимость.

*Tect*: цена = 130, вес = 3, результат = 390.

2. Даны действительные числа х и у. Получить  $z = (|x| - |y|) / (1 + |x \cdot y|)$ . Тест:  $x=7$ ,  $y=5$ , результат  $z=0.55$ 

Уровень №3. Даны катеты прямоугольного треугольника. Найти его гипотенузу и площадь. (Формула гипотенузы -  $c^2 = a^2 + b^2$ , Формула площади - S=ab/2).

<span id="page-4-1"></span>Тест: a=3, b=4, результат c=5, s=6

# Практическая работа №4. Условный оператор if

**Уровень №1:** Составить программу, нахождения наибольшего из двух введенных чисел на экран.

Тест: x=5, y=7, результат у - максимальный.

# Уровень №2:

$$
y = \begin{cases} x^2, & \text{if } x \le 0 \\ \sqrt{x}, & \text{if } x > 0 \end{cases}
$$

1. Составить программу вычисления значения функции:

<u>Тест 1</u>: x=25, результат y=5.

- <u>Тест 2</u>: x = 2, результат y = 4.
- *Тест 3: x=0, результат у=0*
- **2.** Если значение переменной Х отрицательное, то поменять его на положительное, иначе оставить без изменения.

<u>Тест 1</u>: x = - 5, результат y=5 <u>Тест 2</u>:  $x = 5$ , результат у=5

# Уровень №3

 $1.$ Даны три числа. Написать программу для подсчета количества чисел равных 0. <u>Тест 1</u>: x=0, y=2, z=3, результат k=1 <u>Тест 2</u>: x=0,y=0,z=0, результат k=3

<u>Тест 3</u>: x=1, y=3, z=4, результат k=0  $2.$ Составить программу, которая проверяет, делится ли на 13 целое число, введенное пользователем с клавиатуры. Тест 1: х=26, результат 'делится нацело' Тест 2: x=25, результат 'не делится на цело'

# Практическая работа №5. Вложенные условные операторы

<span id="page-5-0"></span>Уровень №1. Даны действительные числа а, b, с (а<>0). Полностью исследовать квадратное уравнение  $ax^2 + bx + c = 0$ , т.е. если действительных корней нет, то должно быть выдано сообщение об этом, иначе должны быть выданы один или два корня.

<u>Тест 1</u>: a=1, b=2, c=3, результат - корней нет. Tect 2: a=2, b=6, c=3, результат - x1 = - 0,211324865405187, x2 = -0,788675134594813. <u>Tecт 3</u>: a=1, b=2, c=1, результат - x = -1.

# Уровень №2

Составить программу вычисления стоимости покупки с учетом скидки. Скидка в 3% предоставляется в том случае, если сумма покупки больше 5000 тенге, в 5% - если сумма больше 10000 тенге.

*Tecт 1*:  $x=10001$ , результат = 9500,95. Тест 2:  $x=5001$ , результат = 4850,97. Тест 3:  $x=4900$ , результат = 4900.

Уровень №3. Составить программу нахождения произведения двух наибольших из трех вводимых с клавиатуры.

Тест 1:  $x=1$ ,  $y=2$ ,  $z=3$ , результат - 6 <u>Тест 2</u>: x=3, y=2, z=4, результат - 12 <u>Тест 3</u>: x=3, y=2, z=1, результат - 6 <u>Тест 4</u>: x=3, y=1, z=2, результат - 6 Тест 5:  $x=1$ ,  $y=3$ ,  $z=2$ , результат - 6 Тест 6:  $x=4$ ,  $y=5$ ,  $z=2$ , результат - 20 *Tect 7*:  $x=1$ ,  $y=1$ ,  $z=1$ , результат - все числа одинаковые

# ПРАКТИЧЕСКАЯ РАБОТА №6. ВЛОЖЕННЫЕ УСЛОВНЫЕ ОПЕРАТОРЫ

<span id="page-5-1"></span>Уровень №1. Написать программу, для вычисления значения функции

 $\left(x^2, \quad \text{IPM} \quad x > 2\right)$  $y = \{x+1.5, \text{ при } x = 2\}$  $\sqrt{x}$ , при 2 > x >= 0 <u>Тест 1</u>: x = 2, результат: y = 3.5 <u>Тест 2</u>: x = 3, результат y=9 *Тест 3: х*=0, результат  $y=0$ **Уровень №2.** Даны действительные числа x, y, z. Получить Min (x, y, z).

<u>Тест 1.</u>  $x=1$ ,  $y=2$ ,  $z=3$ , результат = 1 Тест 2.  $x=2$ ,  $y=3$ ,  $z=1$ , результат = 1

Тест 3.  $x=2$ ,  $y=3$ ,  $z=0$ , результат = 0

Уровень №3. Составьте программу, которая вычисляет дату следующего дня. Вводить числа даты, месяца и года в три разных Edit и заносить в три разные переменные, например: day, month, year.

Тест: дата сегодня - 5 10 2005, результат - 6.10.2005

# ПРАКТИЧЕСКАЯ РАБОТА №7. ВЛОЖЕННЫЕ УСЛОВНЫЕ ОПЕРАТОРЫ

<span id="page-5-2"></span>Уровень №1. Пользователь вводит целые числа х, у, z. Если первое число самое большое, найти сумму квадратов введенных чисел, если наибольшее - второе число - найти разность квадратов введенных чисел, иначе частное от деления произведения всех чисел на их сумму.

Тест 1.  $x=4$ ,  $y=2$ ,  $z=3$ , результат = 29 <u>Тест 2.</u>  $x=2$ ,  $y=3$ ,  $z=1$ , результат = -6

<u>Тест 3.</u>  $x=2$ ,  $y=3$ ,  $z=5$ , результат = 3

Уровень №2. Заданы действительные числа а, b, c, d, Найти полусумму наибольшего и наименьшего из них.

<u>Тест 1.</u> а=4, b=2, c=3, d=1, результат = 2,5

<u>Тест 2.</u> a=1, b=0, c=2, d=1, результат = 1

Уровень №3. Составьте программу, которая «задумывает» случайное число в промежутке от 1 до 10 и предлагает пользователю его отгадать с трех попыток. При этом, если вводимое пользователем число больше загаданного, то программа печатает слово «Больше!», а если меньше, то слово «Меньше!».

 $Y$ : = Random(9)+1;  $\{3a$ гадываем случайное число в диапазоне от 1 до 10} X: = StrToInt(InputBox('Ввод числа', 'Введите число',"));

If x=y then Memo1.lines.add(`вы угадали') Else **Begin** If x>y then Memo1.Lines.Add('Меньше') Else Memo1.Lines.Add(`Больше');

X: = StrToInt(InputBox(`Ввод числа', 'Введите число','')); ... {Дописать самостоятельно еще 2 попытки}

<span id="page-6-0"></span>End;

# ПРАКТИЧЕСКАЯ РАБОТА №8. ОПЕРАТОР ВЫБОРА CASE

 $\lfloor x+1, npu \rfloor b=3$  $y = \begin{cases} 2x - 3, npu & b = 2,4,6 \\ e^x + 5, npu & b = 7,8,9 \\ x^{\frac{1}{2}}, npu & b \neq 2,3,4,6,7,8,9 \end{cases}$ 

Уровень №1. Вычислить следующую функцию:

Тест 1. b=3, x=3, Результат у = 4

Тест 2. b=4, x=4, Результат у = 5

Уровень №2. Составить программу, которая после введенного с клавиатуры числа (в диапазоне от 1 до 99), обозначающего денежную единицу, дописывает слово «копейка» в правильной форме. Например: 5 копеек, 41 копейка и т.д.

Тест 1. х=5, Результат - 5 копеек

<u>Тест 2</u>. x=11, результат - 11 копеек

Тест 4. х=12, результат - 12 копеек

Тест 5. x=2, результат - 2 копейки

Тест 6. х=51, результат - 51 копейка

Тест 7. х=99, результат - 99 копеек

Уровень №3. Составить программу, которая после введенного с клавиатуры числа (в диапазоне от 1 до 999), обозначающего денежную единицу, дописывает слово «рубль» в правильной форме. Например: 12 рублей, 21 рубль и т.д.

Тест 1. х=5, Результат - 5 рублей

Тест 2. х=11, результат - 11 рублей

<u>Тест 3</u>. x=1, результат - 1 рубль

Тест 4. х=12, результат - 12 рублей

Тест 5. х=2, результат - 2 рубля

Тест 6. х=51, результат - 51 рубль

<span id="page-6-1"></span>Тест 7. х=99, результат - 99 рублей

# ПРАКТИЧЕСКАЯ РАБОТА №9. ЦИКЛ С ПАРАМЕТРОМ

Уровень №1. Найти сумму положительных нечетных чисел, меньших 100. <u>Тест</u>: результат = 2500.

# Уровень №2

1. Найти сумму целых положительных чисел из промежутка от А до В, кратных четырех. Значения переменных А и В вводятся пользователем.

<u>Тест</u>: A=15, B=35, результат = 120.

2. Найти сумму целых положительных чисел, больших 20, меньших 100, кратных 3 и заканчивающихся на 2, 4 или 8.

*Тест*: результат = 402.

*Уровень №3.* Написать программу поиска двухзначных чисел, обладающих следующим свойством: если к сумме цифр числа прибавить квадрат этой суммы, то получится снова данное число.

*Тест*: результат – числа 12, 42, 90.

# **ПРАКТИЧЕСКАЯ РАБОТА №10. ЦИКЛ С ПАРАМЕТРОМ**

<span id="page-7-0"></span>*Уровень №1.* Составить программу возведения данного натурального числа a в степень n.

*Тест*: а=4, n=3, результат = 64.

*Уровень №2.*

1. Квадраты некоторых трехзначных чисел оканчиваются тремя цифрами, которые как раз и составляют исходные числа. Написать программу поиска таких чисел.

*Тест*: результат – числа 376, 625.

2. Написать программу поиска четырехзначного числа, которое при делении на 133 дает в остатке 125, а при делении на 134 дает в остатке 111.

*Тест*: результат – 1987.

*Уровень №3.* Дано натуральное четырехзначное число. Определить, является ли оно палиндромом (перевертышем). Палиндромами являются числа, десятичная запись которых читается одинаково слева направо и справа налево. Например, 0440, 2222, 7337.

*Тест 1*: х=7337, результат – число - палиндром

*Тест 2*: х=1225, результат – число – не палиндром

#### **ПРАКТИЧЕСКАЯ РАБОТА №11. ЦИКЛ С ПАРАМЕТРОМ**

<span id="page-7-1"></span>*Уровень №1.* Сумма цифр трехзначного числа кратна 7, само число также делится на 7. Найти такие числа.

*Тест*: результат - числа 133, 266, 322, 329, 392, 399, 455, 511, 518, 581, 588, 644, 700, 707, 770, 777, 833, 966.

#### *Уровень №2.*

1. Даны натуральные числа а и b. Вычислить произведение a\*b, используя лишь операцию сложения.

*Тест*: а=3, b=4, результат – 12.

2. Даны четырехзначные натуральные числа n и k. Из чисел от n до k выбрать те, запись которых содержит ровно 3 одинаковые цифры. Например, числа 5551, 1222, 1000 содержат ровно 3 одинаковые цифры.

*Тест*: n=1222, k=1333, результат – числа 1222, 1333 .

#### *Уровень №3.*

1. Дано натуральное целое число n. Пусть n!! Обозначает произведение 1\*3\*5\*…\*n для нечетного n и 2\*4\*…\*n для четного n. Для заданного n вычислить n!!.

*Тест 1*: n=5, результат = 15

*Тест 2*: n=4, результат = 8

2. Дано четырехзначное число n. Выбросить из записи числа n цифры 0 и 5, оставив прежним порядок остальных цифр. Например, из числа 1509 должно получиться число 19. *Тест*: х=1509, результат - 19

# <span id="page-7-2"></span>**ПРАКТИЧЕСКАЯ РАБОТА №12. ЦИКЛ С ПРЕДУСЛОВИЕМ И С ПОСТУСЛОВИЕМ**

*Уровень №1.* Вводится натуральное число. Определить сумму квадратов его цифр. *Тест 1*: х=432, результат – 29

*Тест 2*: х=1234, результат - 30

#### *Уровень №2.*

**1.** Вводится натуральное число. Определить, количество цифр 5 в нем.

- *Тест 1*: х=1525, результат 2
	- *Тест 2*: х=25, результат 1

**2.** Найти первое число Фибоначчи, большее m (m>1).

*Уровень №3.* Вычислить сумму всех чисел Фибоначчи, не превосходящих 1000. *Тест*: результат - 2583

#### <span id="page-7-3"></span>**ПРАКТИЧЕСКАЯ РАБОТА №13. ЦИКЛ С ПРЕДУСЛОВИЕМ И С ПОСТУСЛОВИЕМ**

Уровень Nº1. Составить программу, вычисляющую функцию у по следующим

$$
y = 1 + \frac{1}{2} + \frac{1}{3} + \frac{1}{4} + \dots
$$

формулам:  $x \quad x^2 \quad x^3$ л при Х изменяющемся от -2 до 4 с шагом 0.2.

*Tест 1. результат* - 8,62...

**Уровень №2.** Вводится натуральное число. Определить, номер цифры 3 в нем, считая от конца числа. Если такой цифры нет, ответом должно быть число 0, если таких цифр в числе несколько - должен быть определен номер самой правой из них.

Тест 1:  $x=1234$ , результат - 2

Тест 2: х=3314, результат - 3

*Тест 3:*  $x=126$ , результат - 0

Уровень №3. Составить программу для определения того, является ли заданное число совершенным. Совершенным является число, равное сумме всех своих положительных делителей (включая единицу, но исключая само число). Например, 28 - совершенное число, T.K.  $28=1+2+4+7+14$ .

#### Тест: x=28, результат - совершенное число  $Tect 2: x=27$

# <span id="page-8-0"></span>ПРАКТИЧЕСКАЯ РАБОТА №14. ЦИКЛ С ПРЕДУСЛОВИЕМ И С ПОСТУСЛОВИЕМ

**Уровень Nº1.** Вычислить:  $(1+\sin 0.1)(1+\sin 0.2)...(1+\sin 10)$ Тест: результат = 1,72984094681675E-14

Уровень №2.

1. Даны два натуральных числа х и у. Используя алгоритм Евклида, найти наибольший общий делитель n и m. Алгоритм Евклида - это алгоритм нахождения наибольшего общего делителя (НОД) двух целых неотрицательных чисел. Пусть х и у одновременно не равные нулю целые числа неотрицательные числа, и пусть x>=y. если y=0, то  $HO\mu(x,y) = x$ , а если  $y \le 0$ , то для числе  $x,y,r$ , где r-отстаток от деления х на у, равенство НОД(x,  $y$ )=НОД(у, r). Например, выполняется НОД(48,18)=НОД(18,12)=НОД(12,6)=НОД(6,0)=6.

2. Два числа называются взаимно простыми, если их наибольший общий делитель равен 1. Проверить, являются ли два данных числа взаимно простыми.

*Tect 1:*  $n=48$ ,  $m=18$ , результат = не взаимнопростые

*Tect 2*: n=49, m=18, результат = взаимнопростые

Уровень №3. Найти наименьшее общее кратное (НОК) чисел х и у, используя  $\overline{v}$ 

$$
coot \text{Houenue } HOK(x, y) = \frac{xy}{H O J(x, y)}
$$

*Тест*:  $x=48$ ,  $y=18$ , результат = 144.

# ПРАКТИЧЕСКАЯ РАБОТА №15. ВЛОЖЕННЫЕ ЦИКЛЫ

<span id="page-8-1"></span>Уровень №1. Даны натуральные числа n и k. Составить программу для вычисления выражения  $1^k + 2^k + ... + n^k$ .

Тест 1: n=3, k=1, результат 6

Тест 2: n=3, k=2, результат 14

Уровень №2. Дано натуральное число п. Составить программу для вычисления выражения  $1^1 + 2^2 + ... + n^n$ .

Тест 1: n=3, результат 32

Уровень №3. Старинная задача. Сколько можно купить быков, коров и телят, если плата за быка - 10 рублей, за корову - 5 рублей, за теленка - полтинник (0,5 рубля) и на 100 рублей надо купить 100 голов скота?

Тест: быков 1, коров 9, телят 90

# <span id="page-8-2"></span>ПРАКТИЧЕСКАЯ РАБОТА №16. ВЛОЖЕННЫЕ ЦИКЛЫ

Уровень №1. Написать программу для нахождения всех прямоугольников, площадь которых равна заданному натуральному числу р и стороны выражены натуральными числами.

*Tecт 1*:  $p=3$ , результат - 1,3; 3,1.

**Уровень №2.** Составить программу получения всех совершенных чисел, меньших заданного числа п. Совершенным является число, равное сумме всех своих положительных делителей (включая единицу, но исключая само число). Например, 28 - совершенное число, T.K.  $28=1+2+4+7+14$ .

*Tecт 1*: n=30, результат - 6, 28 Тест 2: n=500, результат - 6,28, 496

Уровень №3.

1. Даны натуральные числа n, m. Получить все натуральные положительные числа меньшие п, квадрат суммы цифр которых равен т.

Тест 1: n=150, m=6, результат - 112, 121.

Тест 2: n=150, m=20, результат - 24, 42

 $2.$ Даны натуральные числа a, b (a<b). Получить все простые числа p, удовлетворяющие неравенству:  $a \leq p \leq b$ . Простые числа – это числа, которые делятся нацело только на себя и на единицу.

Тест: a=2, b=10, результат - 2,3,5,7

#### ПРАКТИЧЕСКАЯ РАБОТА №17. ОДНОМЕРНЫЕ МАССИВЫ

<span id="page-9-0"></span>Уровень №1. Подсчитать число и сумму положительных, число и произведение отрицательных элементов заданного массива А(5).

 $T$ ест: A(1, -2, 3, -8, 7), результат: количество положительных = 3, сумма положительных = 11, количество отрицательных = 2, произведение отрицательных = 16.

#### Уровень №2.

 $1.$ Вычислить сумму квадратов всех элементов заданного массива  $X(4)$ , за исключением элементов, кратных пяти.

Tect 1:  $X(1, 5, 4, 2)$ , результат = 21

*Tecт* 2:  $X(5, 5, 5, 5)$ , результат = 0

 $2.$ Элементы заданного массива B(5) переписать в новый массив A(5) в обратном порядке. Тест: B(1, 2, 3, 4, 5), результат A(5, 4, 3, 2, 1)

Уровень №3. Известно, что в массиве А(8) имеются элементы, равные 5. определить:

 $\mathbf{a}$ номер первого из них;

номер последнего из них; б

*Tect*: A(1, 5, 4, 3, 5, 6, 5, 8), результат: номер первого = 2, номер последнего = 7

# <span id="page-9-1"></span>ПРАКТИЧЕСКАЯ РАБОТА №18. ТИПОВЫЕ АЛГОРИТМЫ ОБРАБОТКИ ОДНОМЕРНЫХ **МАССИВОВ**

Уровень №1. Дан массив А, состоящий из 10 элементов. Найти максимальный и минимальный элементы массива.

*Tect*: A(1,3,4,5,10,7,6,2,3,0), результат – максимальный = 10, минимальный = 0. Уровень №2.

Дан массив А(5). Определить, имеется ли между минимальным и максимальным  $1<sub>1</sub>$ элементами этой последовательности хотя бы одно отрицательное значение.

Тест 1: А(1, -3, -2, 5, 10), результат - Да.

Тест 2: А(1, 2, 3, 4, 5), результат - Нет.

Дан массив А(5). Отрицательные элементы заменить на положительные (взять по  $2.$ модулю), нулевые значения заменить числом ПИ и результат вывести на экран.

Тест: А(1, -5, 2, 0, -9), результат - А(1, 5, 2, 3.14, 9).

Уровень №3. Дан массив А(5), вещественных чисел. Выяснить:

а верно ли, что максимальный элемент превышает минимальный на 25;

б верно ли, что минимальный элемент меньше максимального в два раза?

*Tect 1*: A(1, 26, 2, 4, 6), результат - пункт а верно, пункт б не верно

Тест 2: А(2, 4, 3, 3, 3), результат - пункт а не верно, пункт б верно.

# <span id="page-9-2"></span>ПРАКТИЧЕСКАЯ РАБОТА №19. ТИПОВЫЕ АЛГОРИТМЫ ОБРАБОТКИ ОДНОМЕРНЫХ **МАССИВОВ**

**Уровень №1.** Дан массив A(10). Определить, является ли этот массив симметричным (т.е. 1 элемент = 10-му элементу и т.д.).

Тест 1: А(1,2,3,4,5,5,4,3,2,1), результат: массив симметричный Тест 2: А(1,2,3,4,5,6,7,8,9,1), результат: массив не симметричный Уровень №2.

3. Даны массив, упорядоченный по возрастанию, и число А, о котором известно следующие: оно не равно ни одному из элементов массива, больше первого и меньше последнего элемента.

- **а** вывести все элементы массива, меньшие А.
- **б** найти два элемента массива (их номера и значение), в интервале между которыми находятся значение А.

*Уровень №3.* Пользователь вводит 10 любых чисел в массив. Поменять местами все элементы массива (т.е. 1 на 10, 10 на 1) и определить количество отрицательных, положительных и равных 0 членов. Вывести исходный массив, итоговый массив и количество найденных элементов.

# **ПРАКТИЧЕСКАЯ РАБОТА №20. МЕТОДЫ СОРТИРОВКИ ДАННЫХ В МАССИВЕ**

<span id="page-10-0"></span>*Уровень №1.* Определить, является ли массив упорядоченным по возрастанию. В случае отрицательного ответа определить номер первого элемента, «нарушающего» такую упорядоченность.

#### *Уровень №2.*

1. В массиве должна быть записана информация о результатах соревнований по плаванию, в котором приняли участие 25 спортсменов. Данные должны быть записаны в порядке ухудшения результата. После заполнения массива выяснилось, что значение первого элемента не соответствует требованию упорядоченности. Изменить массив так, чтобы данные были упорядочены.

2. В массиве должна быть записана информация о количестве жителей в каждом из 30 городов (в порядке возрастания численности ). После заполнения массива выяснилось, что значение последнего элемента не соответствует требованию упорядоченности. Изменить массив так, чтобы данные были упорядочены.

<span id="page-10-1"></span>*Уровень №3.* Пользователь вводит 10 любых чисел в массив. Отсортировать этот массив по возрастанию и определить максимальный и минимальный элемент. Вывести исходный массив, отсортированный и найденные элементы.

#### **ПРАКТИЧЕСКАЯ РАБОТА №21. ДВУМЕРНЫЕ МАССИВЫ**

#### *Уровень №1.*

1. Установите на форму компонент StringGrid со страницы Additional.

2. Установите количество столбцов (свойство ColCount)=6, количество строк (RowCount)=6.

3. Установите ширину столбца (DefaultColWidth)=24, высоту строки (DefaultRowHeight)=24.

4. Установите цвет компонента (Color)=clGreen, а цвет фиксированных элементов (FixedColor)=clMaroon.

5. В свойстве Options установите в значение True подсвойства GoEditing и GoTabs.

6. Запустите программу и внесите экспериментальные данные в ячейки таблицы. Перемещаться между ячейками таблицы можно с помощью клавиши Tab, расположенной на клавиатуре. В результате должен получиться примерно следующий вид таблицы:

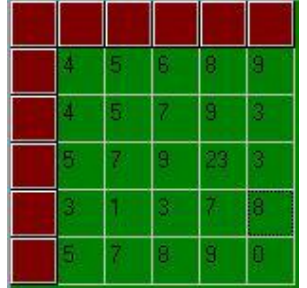

7. Закройте выполняемую программу и вернитесь в Delphi.

8. Установите на форму кнопку и в обработчике события нажатия кнопки внесите следующий код программы:

```
var i,j,k:integer;
begin
   k: = 0:
   for i: = 1 to 5 do
   for i := 1 to 5 do
   begin
          k:=k+1;StringGrid1.Cells[j,i]:=inttostr(k);
   end;
```
end;

9. После запуска программы нажмите на кнопку и в результате таблица должна принять следующий вид:

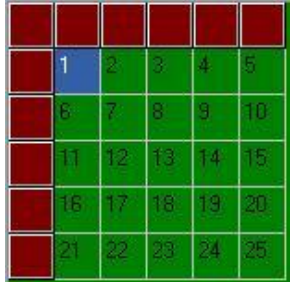

# *Уровень №2.*

1. Дана матрица A(N,M). Найти её наименьший элемент и номера строки и столбца, на пересечении которых он находится.

2. Дан двумерный массив. Верно ли, что сумма элементов главной диагонали массива не превышает 100?

<span id="page-11-0"></span>*Уровень №3.* Дана матрица А размерности 5Х5. Найти К элементов побочной диагонали и обнулить элементы главной диагонали. Результат вывести на экран.

# **ПРАКТИЧЕСКАЯ РАБОТА №22. ДВУМЕРНЫЕ МАССИВЫ**

*Уровень №1.* В заданной матрице A(N, M) поменять местами столбцы с номерами P и

# *Уровень №2.*

 $O<sub>r</sub>$ 

1. Дан двумерный массив. Не используя дополнительный массив, найти:

**а** Строку с максимальной суммой элементов

**б** Столбец с минимальной суммой элементов

2. Дан двумерный массив. Определить количество максимальных и минимальных элементов в массиве.

<span id="page-11-1"></span>*Уровень №3.* Из матрицы А построить матрицу В, в которой поменять местами строки и столбцы.

# **ПРАКТИЧЕСКАЯ РАБОТА №23. ДВУМЕРНЫЕ МАССИВЫ**

*Уровень №1.* В двумерном массиве хранится информация о количестве учеников в том или ином классе каждой параллели школы с первой по одиннадцатую (первой строке – информация о количестве учеников в первых классах во второй – о вторых и т.д.). Определить среднее количество учеников в классах каждой параллели.

# *Уровень №2.*

1. Дан двумерный массив. Найти число одинаковых «соседних» элементов. В качестве «соседних» рассматривать:

**а** Только элементы, расположенные в одной строке

**б** Только элементы, расположенные в одном столбце

2. Найти минимальные элементы каждой строки матрицы А и поместить их на главную диагональ.

<span id="page-11-2"></span>*Уровень №3.* Упорядочить элементы матрицы А, расположив их по убыванию в строках.

# **ПРАКТИЧЕСКАЯ РАБОТА №24. СТРОКОВЫЙ ТИП ДАННЫХ**

*Уровень №1.* Заданы две строки, состоящие из слов, разделенных пробелами. Объединить обе строки и подсчитать сколько раз повторяется слог "da" в строке.

# *Уровень №2.*

1. Сколько букв «у» стоит на четных местах в строке.

2. Задана строка, состоящая из слов, разделенных пробелами. Заменить все буквы "а" на "А".

# *Уровень №3.*

1. Выясните, какая из букв первая или последняя встречается в данном слове чаще.

<span id="page-11-3"></span>2. Дана строка s, в которой есть хотя бы одна точка. Преобразовать строку, удалив из нее все запятые предшествующие первой точке, и заменив знаком + все цифры 3, встречающиеся после первой точки.

# **ПРАКТИЧЕСКАЯ РАБОТА №25. СТРОКОВЫЙ ТИП ДАННЫХ**

*Уровень №1.* Задана строка, состоящая из слов, разделенных пробелами. Определить первое вхождение символа «d» в строке и вывести строку, начиная с этой позиции и до конца.

# *Уровень №2.*

1. Задана строка, состоящая из слов, разделенных пробелами. Напечатать строку наоборот.

2. Дана строка из слов. Получить новую строку, выбросив из старой все пробелы.

<span id="page-12-0"></span>*Уровень №3.* Составьте программу, выясняющую, на гласную или на согласную букву оканчивается слово Х.

# **ПРАКТИЧЕСКАЯ РАБОТА №26. СТРОКОВЫЙ ТИП ДАННЫХ**

*Уровень №1.* Дана строка из слов. Определить сколько раз слово «нет» содержится в строке.

# *Уровень №2.*

1. Дана строка из слов. Определить количество слов, находящихся в скобках.

2. Дана строка из слов. Определить в этой строке количество слов, начинающихся с буквы А.

<span id="page-12-1"></span>*Уровень №3.* Дана строка из слов. Найти количество слов, у которых первый и последний символы совпадают между собой.

# **ПРАКТИЧЕСКАЯ РАБОТА №27. СТРОКОВЫЙ ТИП ДАННЫХ**

*Уровень №1.* Дана строка из слов. Определить, на какую букву начинается третье слово.

#### *Уровень №2.*

1. Дана строка из слов. Найти слово, которое имеет четную длину и начинается с заданного символа.

2. Дана строка из слов. Найти самое короткое слово.

*Уровень №3.* Дана строка из слов. Удалить из нее слова, начинающиеся с заданной буквы.

# <span id="page-13-0"></span>**ПРАКТИЧЕСКАЯ РАБОТА №28. ПРОЦЕДУРЫ И ФУНКЦИИ ДЛЯ РАБОТЫ С ГРАФИКОЙ**

#### *Уровень №1*

- **1.** Запустите Delphi и сохраните новый проект в папке под названием «Графические примитивы».
- **2.** Установите на форму компоненты и настройте их свойства так, как показано на рисунке:

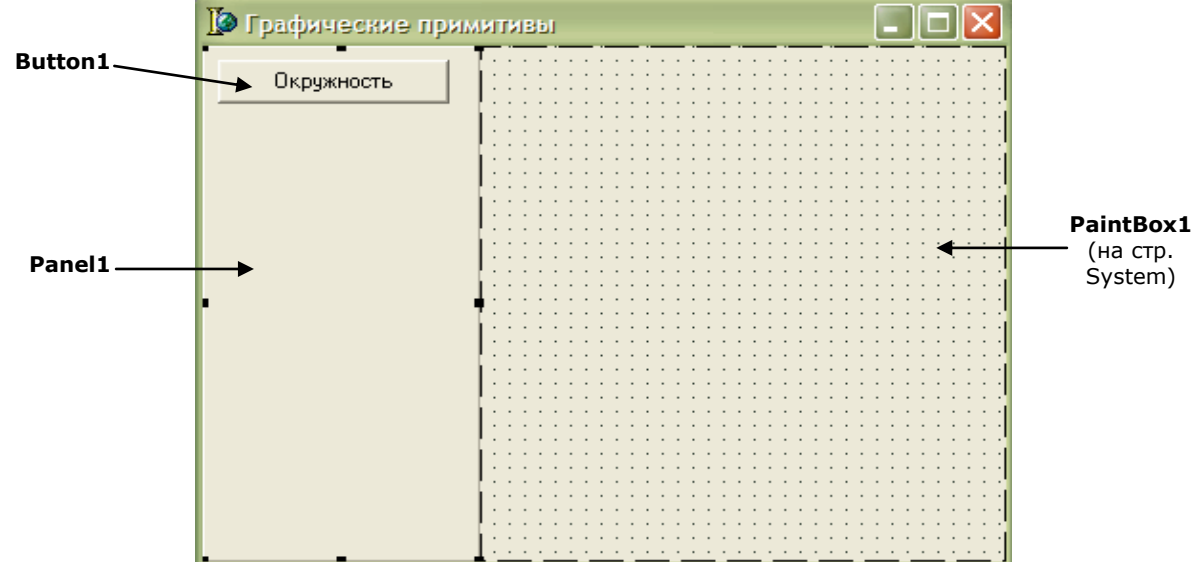

**3.** Создайте обработчик события нажатия кнопки onClick и внесите в него следующий код программы:

```
with PaintBox1.Canvas do //ссылаемся на канву PaintBox1
begin
  Brush.Color:=clRed; //устанавливаем цвет заливки
  Brush.Style:=bsFDiagonal; //устанавливаем стиль заливки
  Pen.Color:=clBlue; //устанавливаем цвет границы
  Pen.Width:=4; //устанавливаем толщину границы
  Ellipse(10,10,100,100); //рисуем эллипс
```
- **end**;
- **4.** Установите на панель вторую кнопку, назовите ее «Задание 1». Эта кнопка будет также рисовать эллипс, но другого цвета (цвет заливки синий, сплошная, цвет границы черный). Создайте обработчик события нажатия кнопки и внесите следующий фрагмент программы, вставляя вместо многоточий свой код:

```
with PaintBox1.Canvas do //ссылаемся на канву PaintBox1
begin
  . . . . . . . . . //цвет заливки - синий
  . . . . . . . . . //стиль заливки - сплошная
  . . . . . . . . . // цвет границы - черный
  . . . . . . . . . //толщина границы – 3 пикселя
  Ellipse(10,10,100,100); //рисуем эллипс
end;
```
**5.** Установите на панель третью кнопку, назовите ее «Прямоугольник». Данная кнопка будет рисовать прямоугольник зеленого цвета. Внесите следующий код программы: **with** PaintBox1.Canvas **do** *//ссылаемся на канву PaintBox1*

```
begin
```
 Brush.Color:=clGreen; *//устанавливаем цвет заливки* Brush.Style:=bsSolid; *//устанавливаем стиль заливки* Rectangle(10,10,100,100); *//рисуем прямоугольник*

# **end**;

- **6.** Запустите программу на выполнение (F9) и, щелкая по кнопкам, проверьте их работу.
- **7.** Обратите внимание, если вы нажмете кнопку «Окружность», после нажатия на кнопку «Прямоугольник», окружность нарисуется поверх прямоугольника. Чтобы устранить этот недостаток, добавьте вначале каждой процедуры следующие строки, которые также относятся к канве PaintBox1:

Brush.color:=clWhite; Rectangle(0,0,PaintBox1.Width,PaintBox1.Height);

- **8.** Запустите программу и проверьте правильность работы кнопок.
- **9.** Установите на форму четвертую кнопку и назовите ее «Задание 2». В обработчик события нажатия кнопки внесите следующий фрагмент, вместо точек подставляя нужный код:

**with** PaintBox1.Canvas **do** *//ссылаемся на канву PaintBox1* **begin** *//очищаем область рисования* Brush.color:=clWhite; Rectangle(0,0,PaintBox1.Width,PaintBox1.Height); *//установите цвет заливки – синим, стиль заливки – сплошная*  **. . . . . . . . . . . .** Rectangle(10,10,100,100); *//рисуем прямоугольник //установите толщину границы – 2, цвет заливки – красный* **. . . . . . . . . . . .** 

 Ellipse(100,10,200,100); *//рисуем эллипс* **end**;

**10.**Установите на панель еще одну кнопку и составьте программу, выводящую на экран следующее изображение:

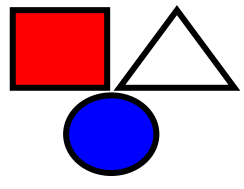

# *Уровень №2*

**1.** Напишите программу, выводящую рамку с конвертом. Рамка рисуется с помощью двух прямоугольников (оператор Rectangle) разного цвета, конверт – придумайте сами. Координаты тоже выберите сами.

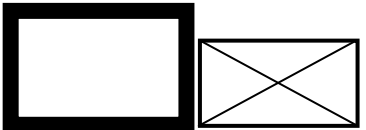

**2.** Составьте программу, выводящую на экран елочку, состоящую из трех треугольников, поставленных друг на друга.

Для рисования треугольника используйте операторы MoveTo и LineTo.

Для заливки треугольника, используйте следующие операторы:

 Brush.Color:=clgreen; *//указывается цвет заливки - зеленый* FloodFill(100,30,clBlack,fsborder); *//заливка до границы черного цвета, начиная с точки* 

*100,30*

Для того, чтобы закрасить замкнутую область (например, треугольник), необходимо задать цвет заливки, а затем, используя оператор FloodFill, необходимо указать точку внутри этой области и цвет границы, до которой следует выполнить заливку.

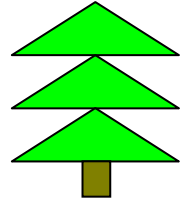

# *Уровень №3*

**1.** Создайте программу, выводящую на экран расположенные рядом куб и пирамиду.

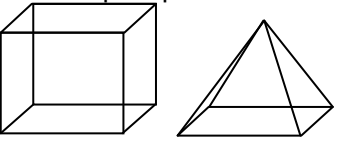

**2.** Создайте программу, выводящую на экран веселую рожицу желтого цвета. Для рисования улыбки используйте процедуру Arc.

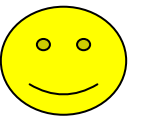

#### <span id="page-15-0"></span>**Практические работы по дисциплине «Основы алгоритмизации и программирования» ПРАКТИЧЕСКАЯ РАБОТА №29. РИСОВАНИЕ ГЕОМЕТРИЧЕСКИХ ПРИМИТИВОВ**

*Уровень №1* . Составьте программу, выводящую на экран следующие элементы:

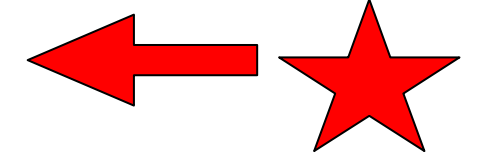

*Уровень №2***:** Составьте программу, выводящую на экран следующие элементы:

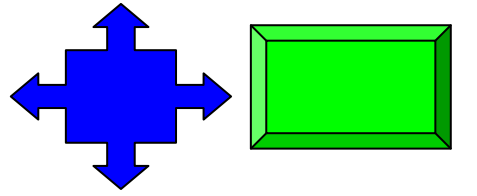

*Уровень №3***:** Составьте программу, выводящую на экран следующий элемент:

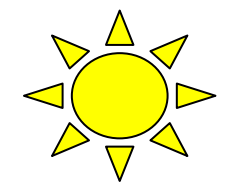

# <span id="page-15-1"></span>**ПРАКТИЧЕСКАЯ РАБОТА №30. ИСПОЛЬЗОВАНИЕ ЦИКЛИЧЕСКИХ АЛГОРИТМОВ И ПРОЦЕДУР ПРИ РАБОТЕ С ГРАФИКОЙ**

# *Уровень №1*

- **1.** Запустите Delphi и сохраните новый проект в папке под названием «Практическая работа №3 - 1 уровень».
- **2.** Установите на форму кнопку и компонент PaintBox (стр. System). Кнопке дайте название «Центрические окружности».
- **3.** Создайте обработчик события нажатия кнопки и внесите в него следующий фрагмент программы:

**var** i:integer;

#### **begin**

Randomize;

with PaintBox1.Canvas do *//указываем холст, на котором рисуем* **begin**

```
 for i:=15 downto 1 do //15 окружностей – цикл выполняется 15 раз
 begin
```
 Brush.Color:=random(color); *//цвет очередной окружности случайный* ellipse(100-5\*i,100-5\*i,100+5\*i,100+5\*i); *//рисуем окружность* **end**;

**end**;

**4.** Измените строчку программы

Brush.Color:=random(color);

на строчку

Brush.Color:=RGB(random(255),random(255),random(255));

**5.** Функция RGB получает цвет путем смешивания трех базовых цветов: Red, Green, Blue (красный, зеленый, синий). Каждый из цветов задается числом в диапазоне 0..255. Например, оператор Brush.Color:=RGB(255,0,0); задает красный насыщенный цвет, а

строка Brush.Color:=RGB(255,0,255); задает фиолетовый цвет.

В нашем примере числа трех составляющих задаются случайным образом с помощью функции Random.

- **6.** Запустите программу на выполнение.
- **7.** Замените теперь, строку

Brush.Color:=RGB(random(255),random(255),random(255));

на строку

```
Brush.Color:=RGB(random(255),0,0);
```
**8.** Запустите программу и посмотрите изменения.

- 9. Задание 1: измените пример таким образом, чтобы на PaintBox выводились 15 окружностей зеленого оттенка.
- 10.Задание 2: измените пример так, чтобы вместо окружностей выводились 15 прямоугольников синего оттенка.
- 11.Задание 3: измените пример так, чтобы выводились не 15, а 20 прямоугольников.

#### Уровень №2

1. Создайте программу, выводящую на экран рисунок. 15 прямоугольников в ряд, цветовая гамма выбирается случайным образом. Для рисования использовать цикл.

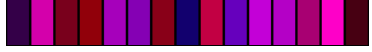

2. Создайте программу, выводящую на экран шахматную доску. Использовать вложенный цикл, который будет рисовать 8 строк состоящих из 8 квадратов. For  $i := 1$  to 8 do

For  $i := 1$  to 8 do **Begin** //выбирается цвет квадрата в зависимости от і и ј // рисуется прямоугольник, координата Х которого зависит от ј, координата у зависит от і. End;

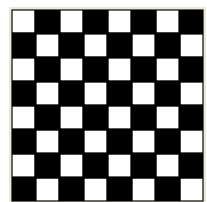

**Уровень №3.** Создайте программу, которая рисует график функции у= $x^2 + x$ . Предусмотреть для пользователя возможность настройки масштаба графика, границ. Расчертить оси координат и создать подписи к ним. координат).

# <span id="page-16-0"></span>ПРАКТИЧЕСКАЯ РАБОТА №31. ИСПОЛЬЗОВАНИЕ ЦИКЛИЧЕСКИХ АЛГОРИТМОВ И ПРОЦЕДУР ПРИ РАБОТЕ С ГРАФИКОЙ

#### Уровень №1

1. Запустите Delphi и установите на форму кнопку и компонент PaintBox. В обработчике события нажатия кнопки внесите следующий код программы:

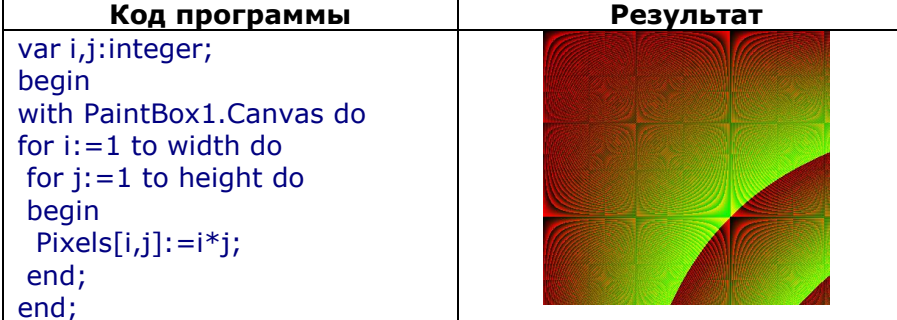

- 2. Обратите внимание: в программе используется вложенный цикл, а в теле цикла расположен оператор рисующий точку с координатами [I, i] цветом с номером i\*i.
- 3. Замените строчку

```
Pixels[i, j]:=i*ij;на строчку
       Pixels[i,j]:=i;
```
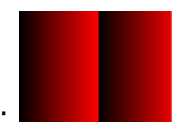

- 4. В результате получится следующий рисунок:
- 5. Измените эту же строку таким образом, чтобы на PaintBox был выведен следующий

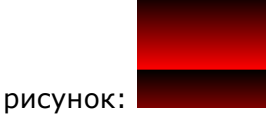

**6.** Теперь измените строку на строку: Pixels[i,j]:=rgb(0,0,i); В результате должен появится

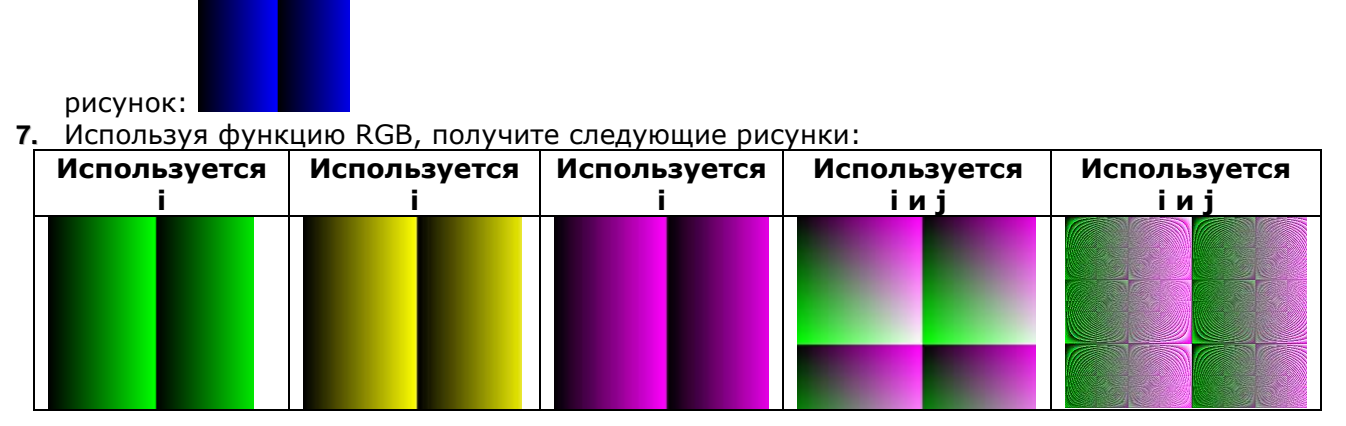

#### *Уровень №2*

**1.** Поместите на форму две кнопки и компонент PaintBox. Для первой кнопки создайте обработчик нажатия кнопки и внесите следующий фрагмент программы:

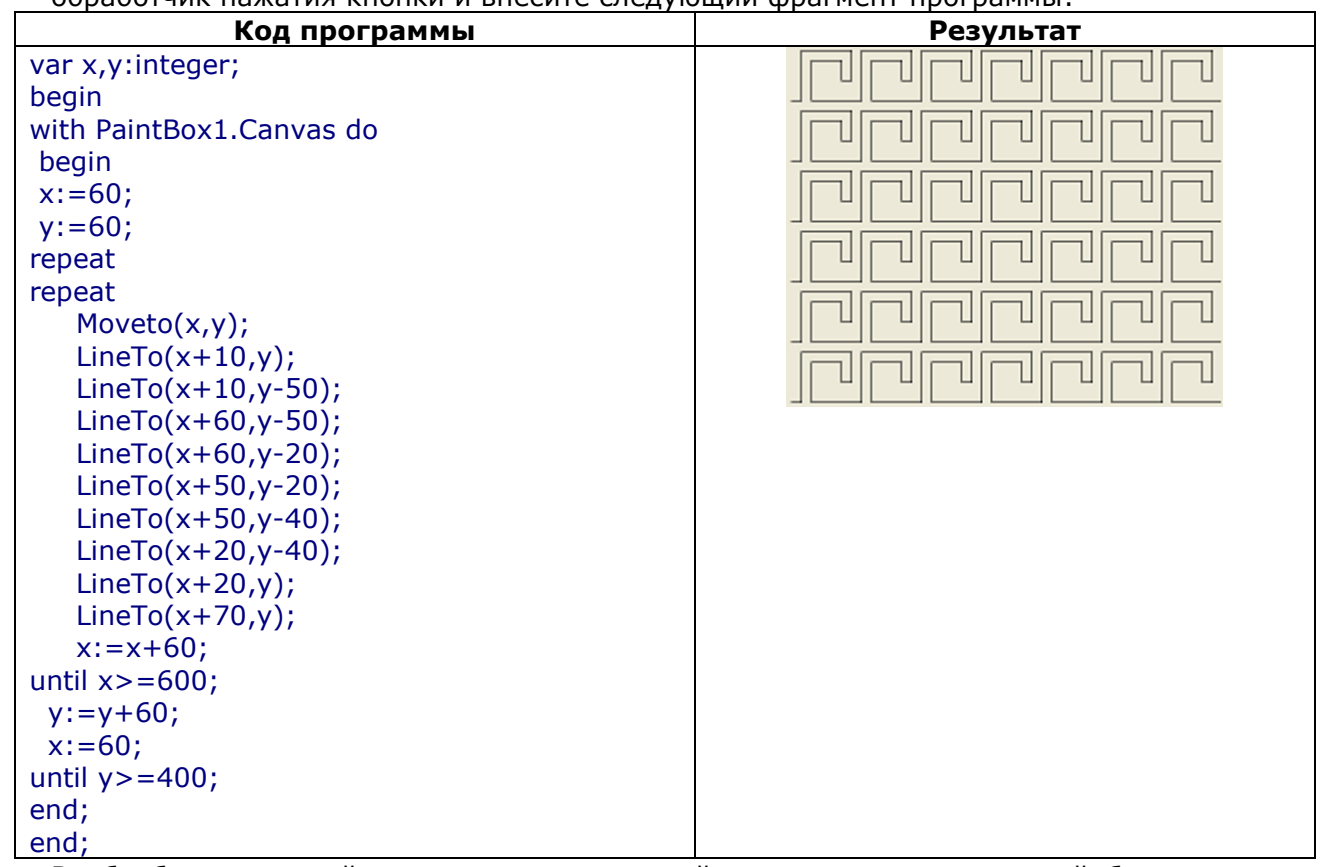

**2.** В обработчик второй кнопки поместите свой код программы, который будет рисовать следующий рисунок:

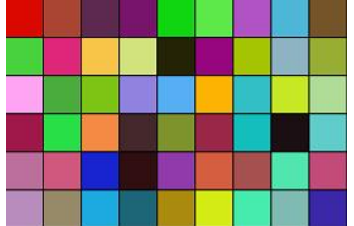

**3.** Поместите на форму третью кнопку и в ее обработчик внесите код программы, который будет рисовать следующий рисунок:

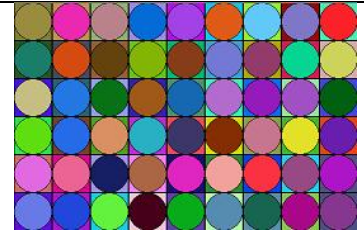

*Уровень №3.* Поместите на форму кнопку и в ее обработчик внесите код программы, который будет рисовать следующий рисунок:

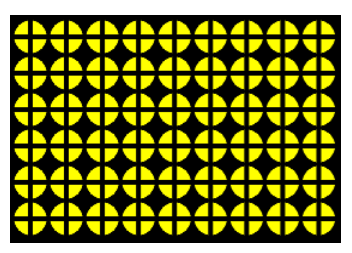

#### **ПРАКТИЧЕСКАЯ РАБОТА №32. МУЛЬТИМЕДИА. АНИМАЦИЯ В DELPHI**

#### <span id="page-18-0"></span>*Уровень №1*

**1.** Запустите Delphi и установите на форму кнопку и компонент PaintBox. В обработчике события нажатия кнопки внесите следующий код программы:

```
const r=15;
var x:real;y0:integer;
begin
y0:=100;x:=0;
with PaintBox1.Canvas do
begin
  while x<PaintBox1.Width do
   begin
   brush.Color:=clred;
  Ellipse(round(x-r), y0-r, round(x+r),y0+r);
   Pen.Color:=clBtnFace;
  Ellipse(round(x-r), y0-r, round(x+r),y0+r);
  x:=x+0.1;
   end;
end;
end;
```
- **2.** Запустите программу на выполнения.
- **3. Задание 1:** измените программу таким образом, чтобы окружность двигалась с меньшей скоростью (медленней).
- **4. Задание 2:** измените программу так, чтобы окружность двигалась по диагонали (из левого верхнего в правый нижний угол).
- **5. Задание 3.** измените программу так, чтобы из левого верхнего угла в правый нижний угол двигался прямоугольник, меняя цвет случайным образом, а из правого верхнего угла в левый нижний двигался другой прямоугольник красного цвета.

*Уровень №2.* Составьте программу, выводящую на экран, движущийся машину (или движущееся солнце).

*Уровень №3.* Создайте короткий мультфильм на свободную тему.

# **ЛАБОРАТОРНАЯ РАБОТА №33: СОЗДАНИЕ ГРАФИЧЕСКОГО РЕДАКТОРА**

<span id="page-18-1"></span>**Цель занятия** — создать простейший графический редактор. Левой кнопкой мыши мы сможем рисовать непрерывную кривую, а правой — закрашивать выбранным цветом получающиеся области.

#### **Ход работы:**

Начните новый проект в **Delphi** и сохраните его в отдельной папке под названием "**GrEdit**" (Имя модуля формы – **unit1.pas**, имя проекта – **GrEdit.dpr**).

Расположите на форме компоненты, как показано на рисунке и придайте им такой же внешний вид за счет изменения необходимых свойств в инспекторе объектов. Компоненты **ColorGrid** и **SpinEdit** расположены на вкладке "**Samples**".

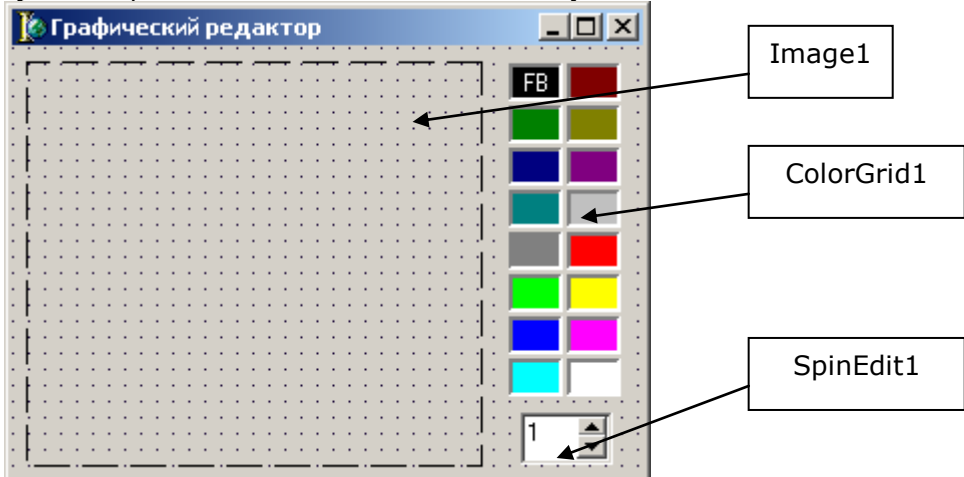

Создайте для компонента **Image1** обработчик события **OnMouseMove** и в созданный **Delphi** шаблон поместите следующую строку:

#### if ssLeft in Shift then Image1.Canvas.LineTo(X,Y);

Запустите проект и попробуйте перемещать мышь с нажатой левой кнопкой. За мышкой останется след. Отпустите кнопку — и рисование прекратится. Но стоит снова нажать левую кнопку мыши, как нарисованная кривая соединяется прямой линией с курсором мыши. Чтобы исправить ошибку: нужно в момент нажатия кнопки "перескакивать" в новое положение курсора без рисования.

Для этого создайте для компонента **Image1** обработчик события **OnMouseDown**:

#### Image1.Canvas.MoveTo(X, Y);

Обратите внимание, как работает компонент **ColorGrid** – при щелчке по нему левой кнопкой мыши устанавливается значок **FG** (ForegroundColor – цвет переднего плана, или цвет рисования), а при щелчке правой кнопкой мыши устанавливается значок **BG** (BackgroundColor – цвет фона).

**ForegroundColor** и **BackgroundColor** представляют собой свойства компонента ColorGrid, которые доступны программисту для чтения во время работы программы. Используем эти свойства для установки цвета рисования и цвета фона для компонента Image1.

При изменении компонента **ColorGrid1** будем изменять цвет пера и кисти для **Image1**. Для этого создайте для **ColorGrid1** обработчик события **onChange** и внесите в него следующие строки:

Image1.Canvas.Pen.Color := ColorGrid1.ForegroundColor;

Image1.Canvas.Brush.Color:= ColorGrid1.BackgroundColor;

А обработчик события **OnMouseDown** компонента **Image1** измените так:

with Image1.Canvas do case Button of mbLeft : MoveTo(X,Y); mbRight: FloodFill (X,Y, Pixels [X,Y], fsSurface); end;

Для изменения толщины линии будем использовать компонент **SpinEdit1**. Установите у компонента **SpinEdit1** свойство **EditorEnabled** в **False** чтобы запретить редактирование с клавиатуры значения поля ввода. Создайте для **SpinEdit1** обработчик события **OnChange** и внесите следующий текст:

#### Image1.Canvas.Pen.Width:=SpinEdit1.Value;

<span id="page-19-0"></span>Создайте для формы обработчик события OnCreate и внесите следующую строку:

Image1.Canvas.FillRect(Image1.BoundsRect);

# **ПРАКТИЧЕСКАЯ РАБОТА №34. ПРОЦЕДУРЫ. РЕШЕНИЕ ЗАДАЧ.**

Уровень Nº1. Создайте процедуру рисования объекта, закрашенного случайно выбранным цветом (рисунок 1). С помощью этой процедуры выведите на экран рисунок 2.

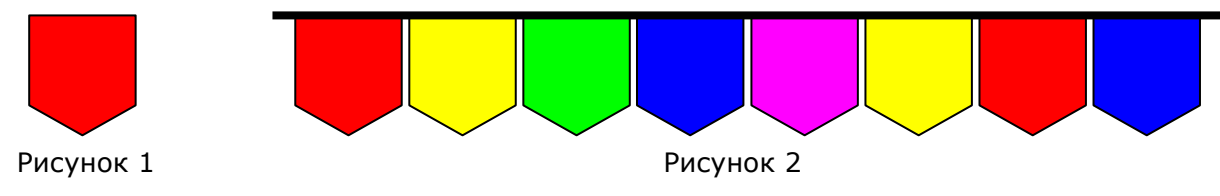

#### Уровень №2

- 1. Составить процедуру, заменяющую в исходной строке символов все единицы нулями и все нули единицами. Замена должна выполняться, начиная с заданной позиции строки. Тест: s='111000101010', позиция n=4, Результат: '111111010101'
- 2. Составить процедуру, в результате обращения к которой из первой заданной строки удаляется каждый символ, принадлежащий и второй заданной строке. Tecr:  $s1 = 12345'$ ,  $s2 = 12678'$ , результат:  $s1 = 345'$ .

Уровень №3. Составить процедуру, переводящую число из десятичной системы счисления в двоичную.

<span id="page-20-0"></span>**Тест:**  $x=5$ , результат:  $x=101$ 

#### ПРАКТИЧЕСКАЯ РАБОТА №35. ФУНКЦИИ. РЕШЕНИЕ ЗАДАЧ.

Уровень №1. Написать функцию, которая преобразует значение, заданное в градусах

в значение, выраженное в радианах. ( $n^{\circ} = \frac{\pi \cdot n}{180}$  рад)

**Тест**: n=5, результат 0,0872 рад

#### Уровень №2

Разработать функцию, проверяющую, является ли число простым. С ее помощью найти  $1.$ и напечатать все простые числа из интервала от п до т.

Тест: n=4, m=15, результат: 5, 7, 11, 13

 $2.$ Написать функцию, которая для целого аргумента Х возвращает количество цифр в его записи.

Тест: x=1234, результат: 4

Уровень №3. Написать функцию, которая для целого аргумента X возвращает значение, полученное изменением порядка следования цифр на обратный.

**Тест**:  $x=1234$ , результат:  $x=4321$ 

#### <span id="page-20-1"></span>ПРАКТИЧЕСКАЯ РАБОТА №36. СОСТАВЛЕНИЕ РЕКУРСИВНЫХ АЛГОРИТМОВ

Уровень Nº1: Составить функцию, вычисляющую факториал заданного числа.

#### Решение:

```
function factorial(x:integer):integer;
beain
      if (x=1) then factorial: =1;
      if x>1 then factorial: = factorial(x-1)*x;
end:procedure TForm1.Button1Click(Sender: TObject);
var i, t : integer;
begin
       memo1.Lines.Clear;
      t:=strtoint(Edit1.text);
       Memo1.Lines.Add(inttostr(factorial(t)))
```
end;

#### Уровень №2

Написать рекурсивную функцию для вычисления квадрата натурального числа, если  $1.$ известно, что  $n^2 = (n-1)^2 + 2*(n-1) + 1$  и  $1^2 = 1$ .

**Тест**: n=6, результат 36

 $2.$ рекурсивную функцию, вычисляющую указанное число Фибоначчи. Написать Последовательность Фибоначчи задается следующими соотношениями  $a_0 = a_1 = 1$ ,  $a_i = a_{i-1} + a_{i-2}$ , где  $i>1$ .

**Тест:** n=5, результат: 5-е число Фибоначчи = 8

Уровень №3. Написать программу с рекурсивной функцией, которая вычисляет:  $s = \sqrt{n^2 + 1^2} + \sqrt{3^2 + 1^2}$ .

**Тест:** n=4, результат s= 2,485021

#### <span id="page-21-0"></span>ПРАКТИЧЕСКАЯ РАБОТА №37. МНОЖЕСТВЕННЫЙ ТИП ДАННЫХ. РЕШЕНИЕ ЗАДАЧ.

#### Уровень №1.

Задание №1: Составить программу, которая вырабатывает и выводит на экран дисплея наборы случайных чисел для игры в "Спортлото 5 из 36". Для заполнения каждой карточки спортлото необходимо получить набор из пяти псевдослучайных чисел. К этим числам предъявляются два требования:

1. числа должны находиться в диапазоне 1.36;

2. числа не должны повторяться.

Решение: Самостоятельно установите на форму компоненты, создайте обработчик события нажатия кнопки и внесите в него следующий код:

```
var
```

```
nb, k: Set of 1..36;
 kol, l, i, n: Integer;
 s:string;
begin
Randomize;
nb := [1..36];k := [];
for l := 1 to 5 do
begin
  repeat
   n:=Random(36)until (n in nb) and not (n in k);
 k:=k+[n];s:=s+', '+inttostr(n);end:
memo1.Lines.Add(s);
end;
```
Задание №2: Заданы два слова. Определить буквы, которые не являются общими для обоих слов.

Решение: Образуем множества, содержащие буквы первого и второго слова. Затем найдем разности первого и второго, второго и первого множеств. Их объединение даст ответ.

```
procedure TForm1.Button4Click(Sender: TObject);
type setchar = set of char;
const alf: string = 'абвгдеёжзийклмнопрстуфхцчшщъыьэюя';//строка - алфавит
var s1,s2:string; //заданные слова
i:integer:
ms1:setchar;
ms2:setchar;
g1,g2:setchar;
procedure print(mn:setchar);
var i:integer;
begin
for i := 1 to length(alf) do
 if alf[i] in mn then memo1.Lines.Add(alf[i]);
end;
```

```
begin
s1:=edit2.Text;
s2:=edit3.text;
ms1:=[];
ms2:=[];
for i:=1 to length(s1) do ms1:=ms1+[s1[i]];
for i:=1 to length(s2) do ms2:=ms2+[s2[i]];
g1:=ms1-ms2;
q2:=ms2-ms1;print(q1+q2);end;
```
#### *Уровень №2*

1. Дана непустая последовательность символов. Построить и напечатать множества, элементами которого являются встречающиеся в последовательности цифры от '0' до '9' и знаки арифметических операций.

*Тест*: s='15g/8d0-630+g86', результат: множество = (15/80-63+)

2. Написать программу, которая печатает в убывающем порядке все цифры, входящие в запись заданного числа.

*Тест*: х=26143, результат 12346

*Уровень №3.* Составить программу печати в алфавитном порядке всех букв текста, входящих в него более 2-х раз.

*Тест*: s='орлищиваеавцалли', результат 'аил'

# **ПРАКТИЧЕСКАЯ РАБОТА №38. КОМБИНИРОВАННЫЙ ТИП ДАННЫХ. ЗАПИСИ**

<span id="page-22-0"></span>*Уровень №1.* Создать массив автовладельцев. Для каждого автовладельца известны номер, марка автомобиля, фамилия и адрес. Нужно подсчитать количество владельцев автомобилей заданной марки и вывести все сведения на экран.

**Решение**: Сведения об автовладельцах представим массивом записей. Исходные данные вводятся с клавиатуры. Работа с массивом записей аналогична работе с одномерным массивом.

Самостоятельно установите на форму необходимые компоненты и создайте обработчик для кнопки, в который внесите следующий код:

```
const nn=100;
Type mash = record
nomer:integer;
marka : string[20];
fio:string[40];
adres:string[60];
end;
var v:array[1..nn] of mash; k, n, i:integer; s:string;
begin
n:=StrToInt(Edit1.Text);
for i:=1 to n do
  begin
  v[i].nomer:=i;
   v[i].fio:=InputBox('ФИО автовладельца','Введите ФИО','Петров');
   v[i].marka:=InputBox('Марка автомобиля','Введите марку','Mersedes');
   v[i].adres:=InputBox('Адрес автовладельца','Введите адрес','Калинина 35-52');
  end;
  s:=InputBox('Введите марку','Какая марка вас интересует?', 'Mersedes');
 k := 0:
 for i:=1 to n do
 if v[i].marka = s then
    begin
    with v[i] do Memo1.Lines.Add(inttostr(nomer)+': '+marka+' - '+adres);
    k:=k+1; end;
  Memo1.Lines.Add('Результат: '+inttostr(k));
```
#### end;

*Уровень №2.* Известны ФИО абонента, дата выдачи книги, автор, издательство, название, год издания и цена книги. Составить программу, позволяющую внести данные и выяснить следующее:

- a. Сколько абонентов пользовалось данной книгой;
- b. Сколько абонентов поставлено на учет данного числа;
- c. Получить список абонентов, на руках у которых книга стоимости не ниже заданной.

*Уровень №3.* Создан массив автовладельцев. Для каждого автовладельца известны номер, марка автомобиля, фамилия и адрес. Написать программу, выводящую фамилии и адреса автовладельцев, имеющих более одного автомобиля.

#### **ПРАКТИЧЕСКАЯ РАБОТА №39. ЗАПИСИ. РЕШЕНИЕ ЗАДАЧ**

<span id="page-23-0"></span>*Уровень №1.* Известны ФИО сотрудника, его адрес (улица, номер дома, номер квартиры), телефон, пол и возраст. Составить программу, позволяющую внести данные и определить:

- a. сколько сотрудников мужского и сколько сотрудников женского пола проживают по заданной улице.
- b. сколько детей, в возрасте до 18 лет проживают в заданном доме;

#### *Уровень №2*

- 1. Создан массив автовладельцев. Для каждого автовладельца известны номер, марка автомобиля, фамилия и адрес. Написать программу, выясняющую, сколько машин разных марок имеется.
- 2. Известны номер рейса, ФИО пассажира, багаж (количество вещей), вес багажа (в кг.). Определить:
	- a. пассажира (-ов), багаж которого состоит из одной вещи весом меньше 20 кг,
	- b. средний вес багажа,
	- c. количество пассажиров, вес багажа которых превосходит средний.

*Уровень №3.* Известны ФИО студента и оценки по четырем предметам (математика, информатика, программирование, философия). Определить:

- a. сколько студентов имеют неудовлетворительную оценку хотя бы по одному предмету;
- b. сколько студентов сдали все экзамены на «5»;
- c. средний балл группы по философии;
- d. какое количество студентов имеет средний балл от 4 до 5;
- e. какой процент студентов не имеет задолженностей;

#### <span id="page-23-1"></span>**ПРАКТИЧЕСКАЯ РАБОТА №40. ПРОЦЕДУРЫ И ФУНКЦИИ ДЛЯ РАБОТЫ С ФАЙЛАМИ**

*Уровень №1.* Составить программу, которая создает текстовый файл и выводит в него несколько строк, а также позволяет считать эти данные в компонент Memo.

**Решение**: Установите на форму компонент Memo и две кнопки: «Записать» и «Считать».

В обработчик кнопки «Записать» внесите следующий код программы:

```
Var f:textFile; i:integer;
Begin
      Assignfile(f, ExpandFileName('1.txt'));
      Rewrite(f);
      For i:=1 to 3 do Writeln(f, 'строка '+inttostr(i));
      CloseFile(f);
```
End;

В обработчик кнопки «Считать» внесите следующий код.

```
Var f:textFile; i:integer;
Begin
      Assignfile(f, ExpandFileName('1.txt'));
```

```
Reset(f);
While not EOF do
begin
       Readln(f,s);
       Memo1.lines.add(s);
End;
CloseFile(f);
```
#### *Уровень №2*

End;

1. Написать программу, которая выводит текст из файла на экран, при этом подставляет номера строк в начало каждой строки.

2. Написать программу, которая считывает исходный текст этой программы и подсчитывает, сколько раз в этой программе встречаются слова BEGIN и END.

*Уровень №3.* Написать программу, которая при первом запуске создает текстовый файл, а при последующих – дописывает в конец этого файла информацию, содержащую: фамилию, имя, дату рождения, домашний адрес. Для определения существования файла используйте функцию *FileExists:*

if FileExists('C:\Мои документы\1.txt') then //существует файл else // не существует

# **ПРАКТИЧЕСКАЯ РАБОТА №41. ТЕКСТОВЫЕ ФАЙЛЫ. РЕШЕНИЕ ЗАДАЧ**

<span id="page-24-0"></span>*Уровень №1.* Написать программу, которая считывает исходный текст этой программы и определяет, содержаться ли в нем буквы английского алфавита, и подсчитывает количество каждой буквы.

*Уровень №2.* Написать программу, которая считывает исходный текст этой программы и записывает в другой текстовый файл только те слова, в которых есть буква Е(все равно Большая или маленькая).

*Уровень №3.* Чтобы зашифровать текст, записанный с помощью русских букв и знаков препинания, его можно переписать, заменив каждую букву непосредственно следующей за ней по алфавиту (буква «я» заменяется на «а»). Составить программу, шифрующую текстовый файл и выводящую его на экран.

#### **ПРАКТИЧЕСКАЯ РАБОТА №42. ТЕКСТОВЫЕ ФАЙЛЫ. РЕШЕНИЕ ЗАДАЧ**

<span id="page-24-1"></span>*Уровень №1.* Дан текстовый файл f. Переписать компоненты файла f в файл g, вставляя в начало каждой строки по одному пробелу. Порядок компонент должен быть сохранен.

*Уровень №2.* Дан текстовый файл f , записать в перевернутом виде строки файла f в файл g. Порядок строк в файле g должен совпадать с порядком исходных строк в файле f.

*Уровень №3.* Дан текстовый файл f, записать в перевернутом виде строки файла f в файл g. Порядок строк в файле g должен быть обратным по отношению к порядку строк в файле f.

#### **ПРАКТИЧЕСКАЯ РАБОТА №43. ТЕКСТОВЫЕ ФАЙЛЫ. РЕШЕНИЕ ЗАДАЧ**

<span id="page-24-2"></span>*Уровень №1.* Даны два текстовых файла. В файле 1 записаны нечетные страницы книги. В файле 2 – четные страницы. Собрать все страницы по порядку в одном файле. Количество строк во всех страницах одинаково и равно s.

*Уровень №2.* Робот путешествует по бесконечной клетчатой доске. За один шаг робот может подняться на клеточку вверх (В), спуститься на клеточку вниз (Н), сместиться на клеточку влево (Л) или вправо (П). Робот может различать натуральные числа. Например, запись П2 означает перемещение робота вправо на две клеточки. Написать программу, которая считывает из текстового файла команды робота и рисует его маршрут на экране. Пример содержимого исходного файла:

ПНПВНПВП2НПН2П2НЛ4НЛ5НЛ2ВЛ2В3Л2НЛ2НЛ6ВЛ2Н Л3В7ПВПЗВЛВ4Л2В.

*Уровень №3.* Усовершенствовать систему команд робота из предыдущей задачи, введя круглые скобки для указания повторяющихся действий. Например, лесенка из пяти ступенек может быть выражена следующими командами: 5(ВП).

#### **Практические работы по дисциплине «Основы алгоритмизации и программирования» ПРАКТИЧЕСКАЯ РАБОТА №44. ТИПИЗИРОВАННЫЕ ФАЙЛЫ. РЕШЕНИЕ ЗАДАЧ**

<span id="page-25-1"></span><span id="page-25-0"></span>*Уровень №1.* Дан файл f, который содержит номера телефонов сотрудников учреждения: указывается фамилия сотрудника, его инициалы и номер телефона. Найти телефон сотрудника по его фамилии и инициалам.

 *Уровень №2.* Дан файл f, содержащий сведения о кубиках: размер каждого кубика (длина ребра в см.), его цвет (красный, желтый, зеленый или синий) и материал (деревянный, металлический, картонный). Найти количество деревянных кубиков с ребром 3 см. и количество металлических кубиков с ребром, большим 5 см.

*Уровень №3.* Дан файл f, содержащий сведения об игрушках: указывается название игрушки (например, кукла, кубики, мяч, конструктор и т.д.), ее стоимость в тенге и возрастные границы детей, для которых игрушка предназначена (например, для детей от 2 до 5 лет). Получить названия игрушек, цена которых не превышает 400 тнг и которые подходят детям 5 лет.

# **ПРАКТИЧЕСКАЯ РАБОТА №45. ТИПИЗИРОВАННЫЕ ФАЙЛЫ. РЕШЕНИЕ ЗАДАЧ**

*Уровень №1.* Создать базу данных, используя типизированный файл. Сформировать требуемые запросы. Программа должна иметь простейшее меню (из кнопок) из следующих пунктов:

- Ввод информации
- Запросы (несколько пунктов)

Программа должна быть красочно оформлена.

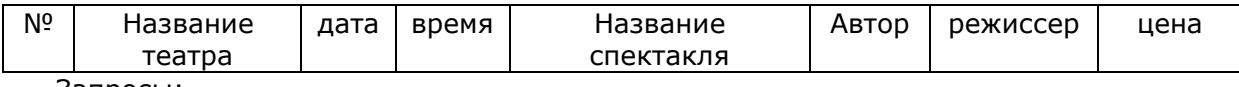

Запросы:

- получить список театров, в которых идут спектакли с указанным названием,
- получить список режиссеров, поставивших заданное количество спектаклей,
- получить название театров и спектаклей, которые идут данного числа.

#### *Уровень №2.*

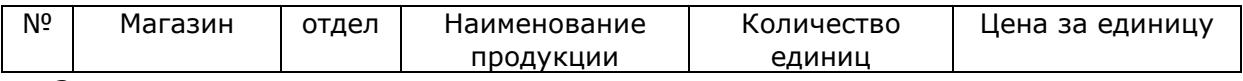

Запросы:

- получить список магазинов, продающих продукцию данного наименования,

- получить список отделов данного магазина,

# - получить название магазинов, имеющих минимальную цену заданного продукта.

*Уровень №3.*

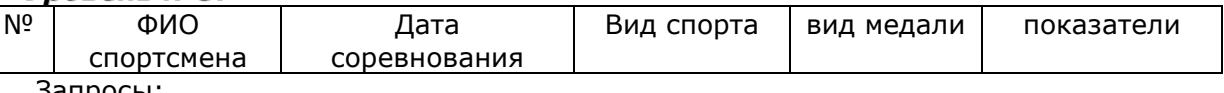

Запросы:

- получить список спортсменов, участвовавших в состязаниях данного числа,
- получить фамилию спортсмена, установившего рекорд в заданном виде спорта,
- получить список спортсменов, принявших участие в состязаниях по заданному виду спорта.

# <span id="page-25-2"></span>**ПРАКТИЧЕСКАЯ РАБОТА №46. ТИПИЗИРОВАННЫЕ ФАЙЛЫ. РЕШЕНИЕ ЗАДАЧ**

*Уровень №1.*

*Уровень №2.*

*Уровень №3.*

# <span id="page-25-3"></span>**ПРАКТИЧЕСКАЯ РАБОТА №47. ТИПИЗИРОВАННЫЕ ФАЙЛЫ. РЕШЕНИЕ ЗАДАЧ**

*Уровень №1.*

*Уровень №2.*

*Уровень №3.*

# <span id="page-25-4"></span>**ПРАКТИЧЕСКАЯ РАБОТА №48. НЕТИПИЗИРОВАННЫЕ ФАЙЛЫ. РЕШЕНИЕ ЗАДАЧ**

*Уровень №1.*

*Уровень №2.*

*Уровень №3.*

# **ПРАКТИЧЕСКАЯ РАБОТА №49. РАЗБИЕНИЕ ПРОГРАММЫ НА МОДУЛИ**

<span id="page-26-0"></span>*Уровень №1.*

*Уровень №2.*

<span id="page-26-1"></span>*Уровень №3.*

# **ПРАКТИЧЕСКАЯ РАБОТА №50. ПРОГРАММИРОВАНИЕ МОДУЛЕЙ**

*Уровень №1.*

*Уровень №2.*

<span id="page-26-2"></span>*Уровень №3.*

# **ПРАКТИЧЕСКАЯ РАБОТА №51. РАБОТА С НЕСКОЛЬКИМИ ФОРМАМИ**

*Уровень №1.*

*Уровень №2.*

<span id="page-26-3"></span>*Уровень №3.*

# **КОНТРОЛЬНАЯ РАБОТА**